# General Tab in Company Settings - SKY Dispatch

Last Modified on 03/22/2024 10:33 am CDT

# Type of Work Classification

Choose which Department Classification to use for Types of Work used in SKY Dispatch.

Note: Only one Classification can be selected at a time.

#### Type of Work Classification

Add Type of Work Classification

| Classification | • |
|----------------|---|
| Type of Work   |   |
| Type of Work2  |   |

## Priority

Add, edit, or change the color for Priority labels. Selecting the **Pencil** icon displays the *Edit* window. The priority label must be 6-30 characters long. Select the color for the priority from a pre-defined list of colors.

| Priority<br>Add priority labels, edit the labels, and | change the color f | for your priority labels |   |            |   |
|-------------------------------------------------------|--------------------|--------------------------|---|------------|---|
| Priority 1                                            |                    | Priority 2               |   | Priority 3 |   |
| Very High                                             | 1                  | High                     | / | Medium     | 1 |
| Priority 4                                            |                    | Priority 5               |   |            |   |
| Low                                                   | 1                  | CustomerCall             | / |            |   |

The Priority will be reflected on the jobs in the Priority column.

|  | ↑ Ticket N          | Priority 🛧          |
|--|---------------------|---------------------|
|  | <del>∓</del> Filter | <del>∓</del> Filter |
|  | #120000060          | Low                 |

## Map

Change the color of different features displaying on the map:

- Selected Jobs
- Crop Chemistry
- Selected Applicator
- Assigned Jobs
- Driftwatch
- Unassigned Jobs
- Non-Field Features

| Map<br>Change the color of different features that s | how on the n | пар           |   |                    |   |
|------------------------------------------------------|--------------|---------------|---|--------------------|---|
| Selected Jobs                                        | /            | Assigned Jobs | 1 | Unassigned Jobs    | 1 |
| Crop Chemistry                                       | /            | Driftwatch    | 1 | Non-Field Features | 1 |
| Selected Applicator                                  | 1            |               |   |                    |   |

Select the **Pencil** icon to see a preview of the feature on the map and to change the color.

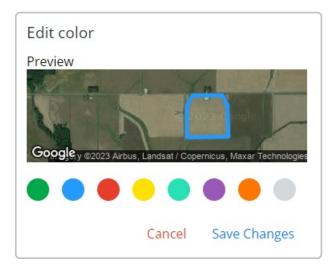